# **Um dispositivo** apto para fazer uma videochamada, tal como um

integrado em computadores portáteis).

**Uma ligação fiável à Internet** (com fios, WiFi ou dados móveis). Se puder ver um vídeo online, deverá poder fazer uma videochamada.

**Uma área privada e bem iluminada** para a sua consulta, onde não será incomodado/a.

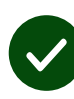

Utilize a versão mais recente do **Chrome**, **Safari** ou **Edge** para obter o melhor desempenho de videochamada.

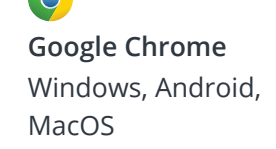

# **Comparecer à sua consulta por vídeo**

# Enter the name of the service here

### **As videochamadas são convenientes e fáceis de usar**

Em vez de viajar para a sua consulta, entrará na área de espera online, utilizando o link abaixo.

O serviço irá verificar que chegou, e um prestador de serviço juntar-se-á à sua chamada quando estiver pronto.

Não há necessidade de criar uma conta.

As videochamadas são seguras e a sua privacidade está protegida.

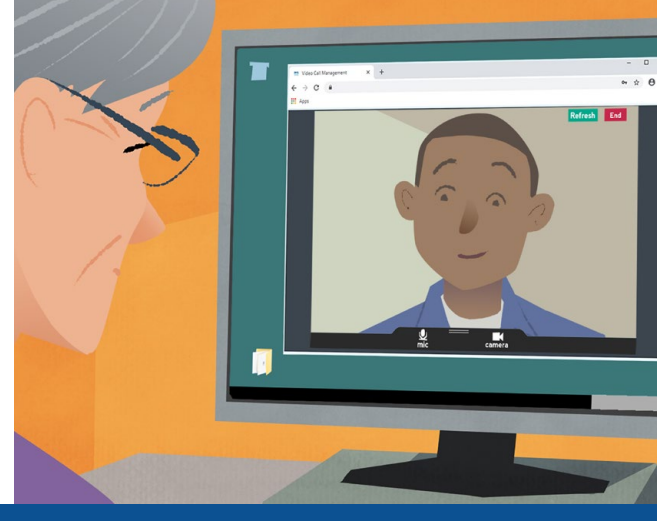

# **Como posso comparecer à minha consulta de vídeo?**

**Visite:**  Enter the URL of the web page entry point here

# **O que é preciso para fazer uma videochamada?**

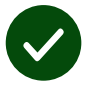

smartphone, tablet, ou computador com webcam e altifalante (muitas vezes

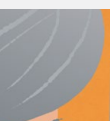

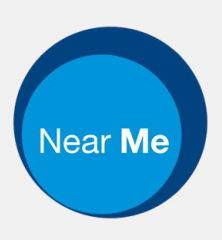

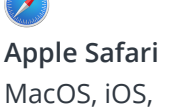

iPadOS

**Microsoft Edge** Windows

## **O que preciso de saber?**

#### **É seguro/confidencial?**

Tem a sua própria sala de vídeo privada que só os prestadores de serviços autorizados podem entrar.

Nenhuma informação que introduza é armazenada.

As chamadas não são gravadas.

#### **Quanto custa uma videochamada?**

A videochamada é gratuita, exceto para a sua utilização da Internet.

**Dica!** Se puder, ligue-se a uma rede Wi-Fi para evitar a utilização dos seus dados móveis.

#### **Quantos dados da Internet irei utilizar?**

A videochamada não utiliza dados enquanto espera que alguém se junte a si.

Após a ligação da chamada, utiliza uma quantidade semelhante de dados como para o Skype® ou FaceTime®.

## **Como faço a minha videochamada?**

Abra o seu navegador e escreva o endereço web do serviço na barra de endereços (não na caixa de pesquisa).

Quando estiver pronto, clique no botão "**Iniciar videochamada**".

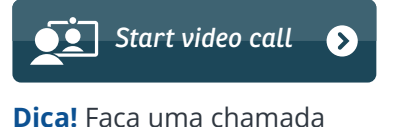

de teste antes da sua marcação para verificar a sua configuração.

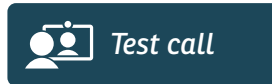

O sistema verificará se tem tudo a postos (Internet, altifalante, microfone e vídeo).

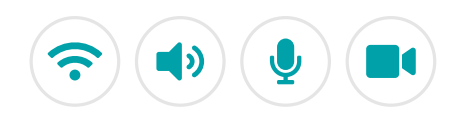

Se lhe for solicitado, permita que o seu navegador aceda à sua câmara e microfone.

Introduza os seus dados, assinale a caixa para concordar com os *Termos e Condições*, e inicie a sua chamada.

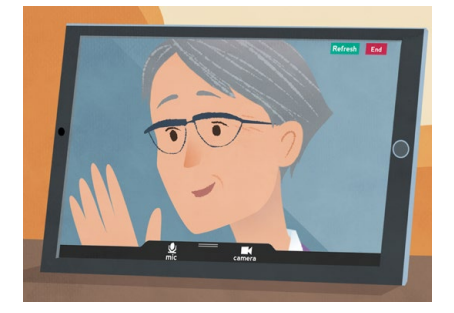

Para terminar a chamada, clique em **Terminar**.

**Dica!** Muitos problemas de ligação podem ser resolvidos, ao clicar em **Atualizar**.

End Refresh

## **O que devo fazer se algo não estiver a funcionar corretamente?**

#### Visite: **<https://nhs.attendanywhere.com/troubleshooting>**

#### **Mais informações**

Enter additional information, such as contact details, here

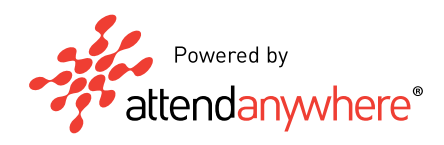